# Freiwillige Feuerwehr Rapperszell e. V.

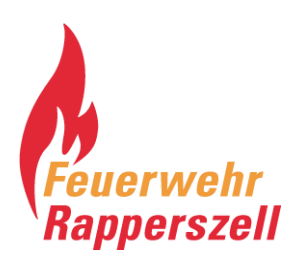

## **Anleitung zur Einrichtung der Alarmierungs-App**

aPager PRO von Alamos

Die Alarmierungs-App dient, neben der Sirenen-Alarmierung, als zusätzliche Alarmierung im Einsatzfall per App für iOS und Android. Hierzu sind einige wenige Einstellungen notwendig, welche in diesem Dokument näher erklärt sind. Ansprechpartner / Administrator: Florian Albrecht

1. Registrierung ihrer Person bei Alamos Im ersten Schritt muss der Administrator Sie im System registrieren.

Hierzu teilen Sie ihm ihren Vor-, Nachnamen und E-Mail-Adresse mit. Das E-Mail-Postfach muss für die spätere Einrichtung auf dem Smartphone abrufbar sein.

2. Installation der App

Nach der Registrierung erhalten Sie eine Mail mit allen vordefinierten Einstellungen. Über den Button "Einstellungen Abrufen" können Sie die App aus ihrem App-Store installieren.

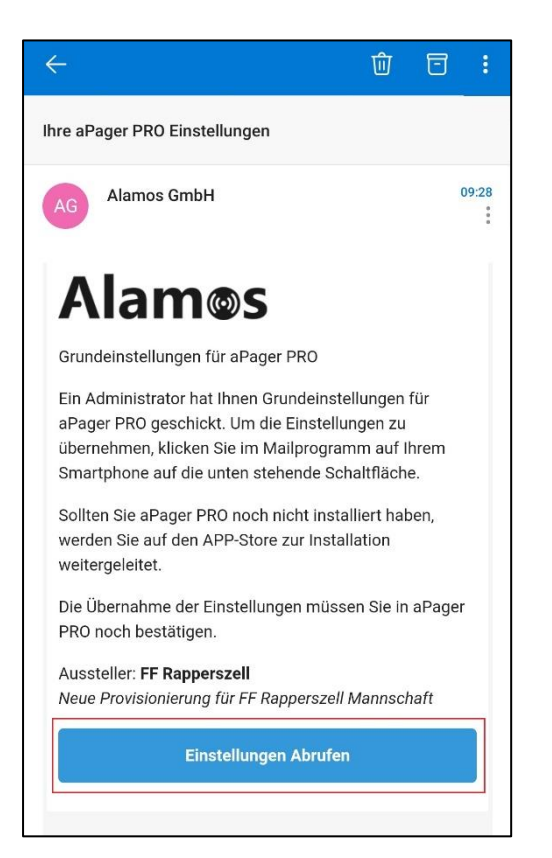

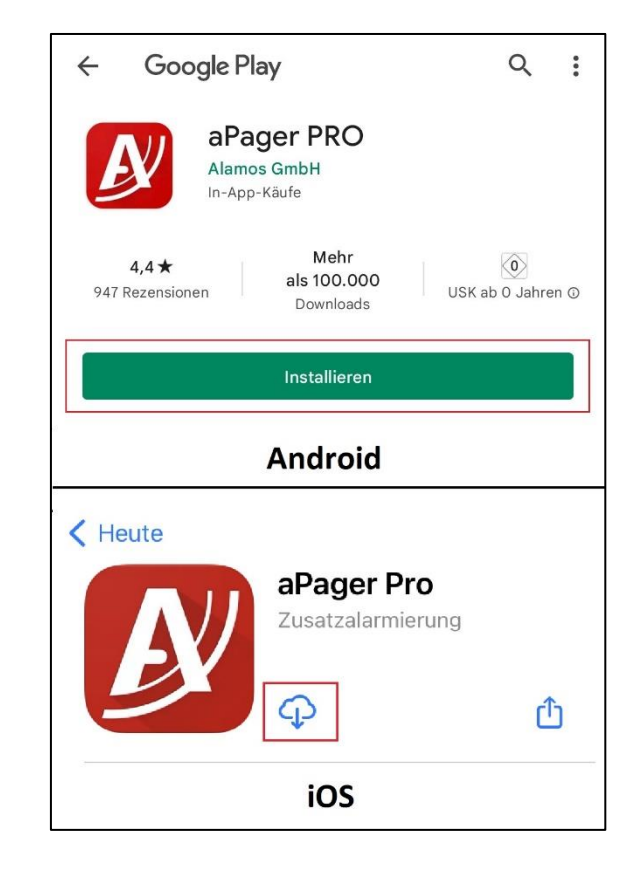

#### 3. Konfiguration akzeptieren

Nach der Installation können sie die App starten und können anschließend die Konfiguration annehmen.

Die App benötigt einige Berechtigungen, um dauerhaft im Hintergrund laufen zu können, den Sie muss im Einsatzfall jederzeit auslösen. Nachfolgende Einstellungen sollten alle akzeptiert werden, um die Funktionalität nicht einzuschränken.

Falls Berechtigungen zum Zugriff auf den aktuellen Standort angefragt werden, kann dies mit "Nicht erlauben" bestätigt werden. Nach Einspielung der Konfiguration wird der Standort nicht mehr benötigt.

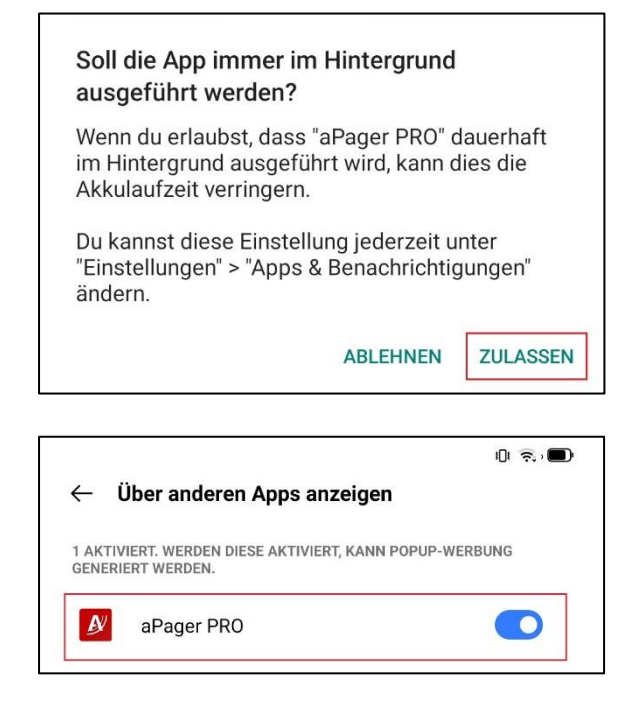

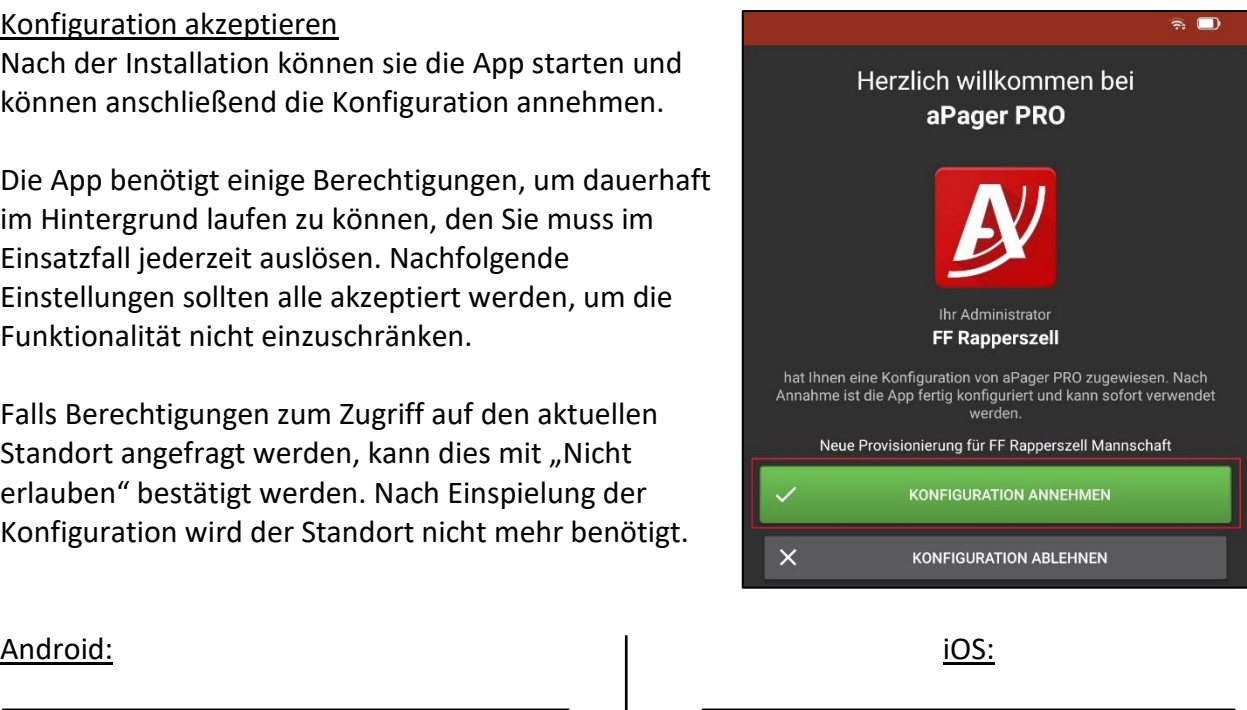

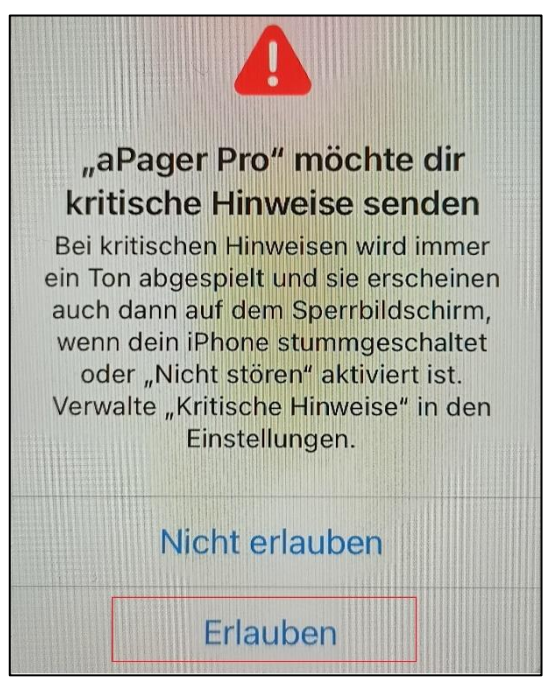

### 4. Immer klingeln aktivieren (Optional)

Falls sich das Gerät im Lautlos-Modus befindet, würde sich im Einsatzfall nur der Bildschirm aktivieren. Um auch im Lautlos-Modus einen Alarm zu erhalten, muss die entsprechende Einstellung noch aktiviert werden:

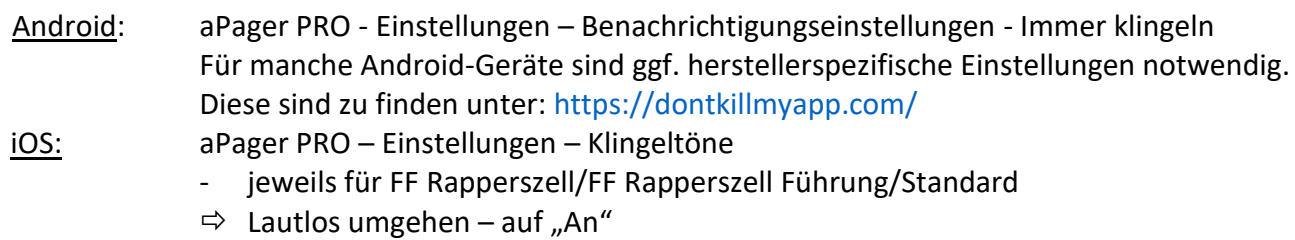

- $\Rightarrow$  Lautstärke nach Bedarf (Empfehlung: 50%)
- $\Rightarrow$  "Speichern" nicht vergessen